# <span id="page-0-0"></span>FOIRE AUX QUESTIONS *TRANSBRED.COM*

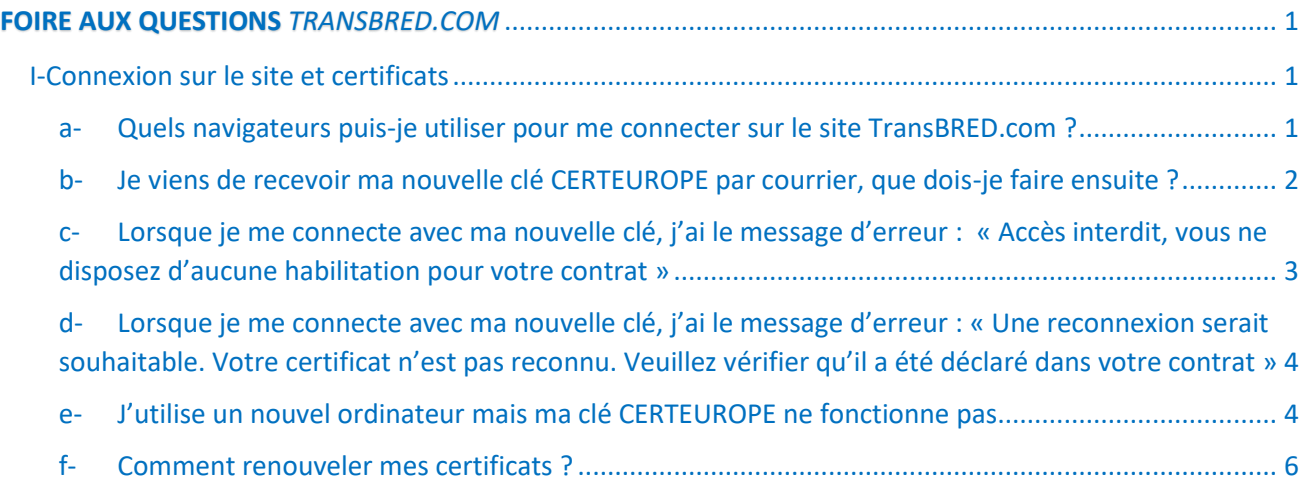

## <span id="page-0-1"></span>I-Connexion sur le site et certificats

- <span id="page-0-2"></span>a- Quels navigateurs puis-je utiliser pour me connecter sur le site TransBRED.com ?
	- 1. Google Chrome

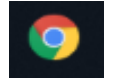

2. Edge

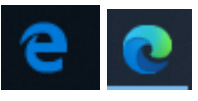

3. Internet Explorer

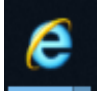

<span id="page-1-0"></span>b- Je viens de recevoir ma nouvelle clé CERTEUROPE par courrier, que dois-je faire ensuite ?

1 – Vous devez installer le logiciel pilote « TRUSTED key manager » via le lien cidessous :

<https://support.certeurope.fr/>

Cliquez sur l'icône correspondant au système d'exploitation de votre d'ordinateur

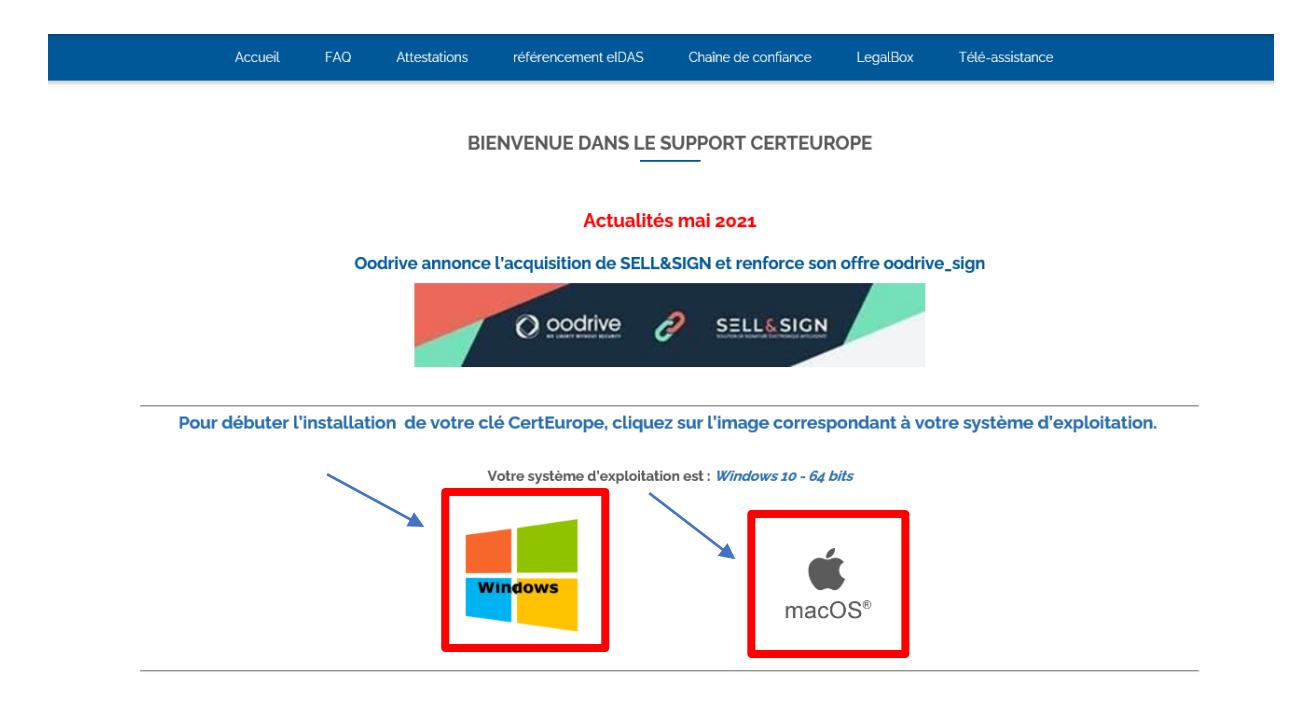

### Cliquez sur télécharger ➔

Pour télécharger la version du logiciel correspondant à votre système d'exploitation, cliquez sur le bouton de téléchargement ci-dessous :

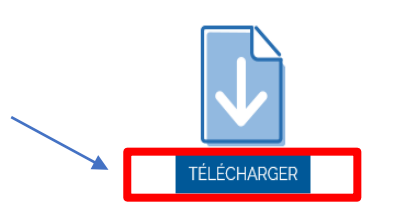

Remarque : Si l'outil de détection automatique ne parvient pas à déterminer votre système d'exploitation, vous pouvez consulter la liste complète des environnements supportés et télécharger le pilote adéquat à l'adresse suivante : https://support.certeurope.fr/telechargements/

\* Si vous rencontrez des difficultés ou avez des questions lors de l'installation, vous pouvez contacter l'assistance CERTEUROPE au 08 99 70 00 46.

2- Une fois le logiciel installé, connectez-vous sur le site [https://www.transbred.com](https://www.transbred.com/) avec votre clef branchée.

Cette première tentative de connexion ne vous permettra pas d'accéder au site directement mais permettra l'envoi d'une notification vers nos services afin qu'on puisse rattacher le nouveau certificat à votre contrat.

Ce rattachement de certificats se fait sous un délai d'environ 24 à 48h.

Si toutefois, vous n'arrivez toujours pas à vous connecter après ce délai, merci de contacter notre service SVP FLUX au 01 48 98 64 84.

<span id="page-2-0"></span>c- Lorsque je me connecte avec ma nouvelle clé, j'ai le message d'erreur : « Accès interdit, vous ne disposez d'aucune habilitation pour votre contrat »

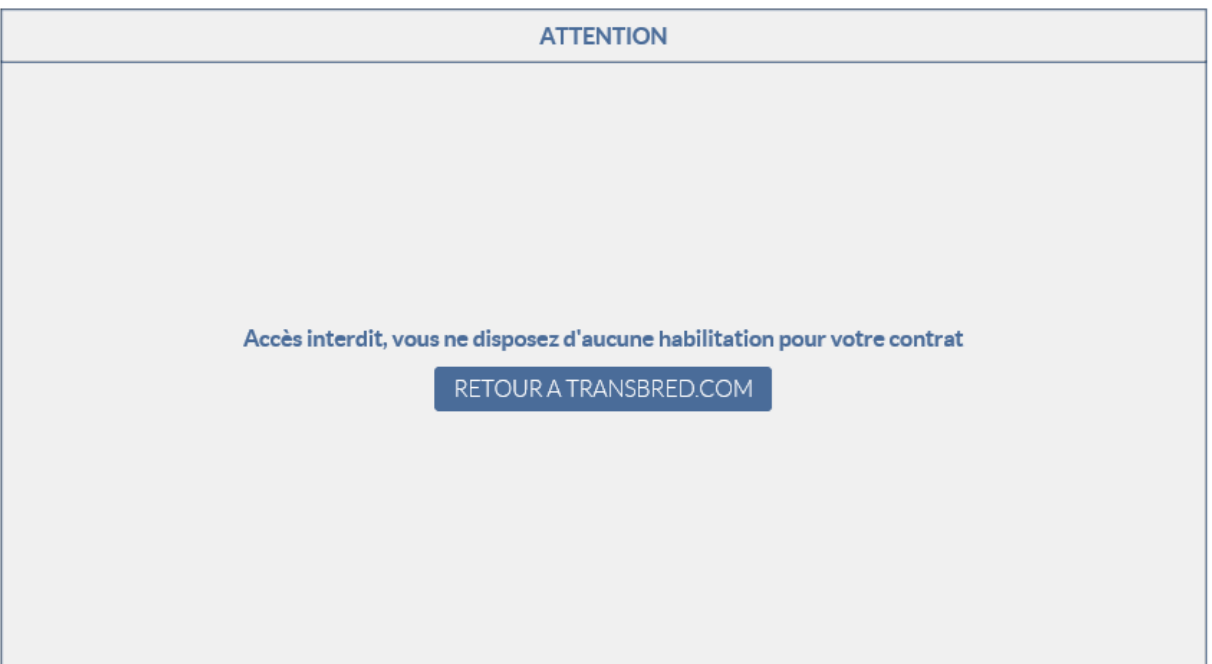

Ce message signifie qu'aucun droit ne vous a été administré pour le moment et qu'il faut vous rapprochez d'un administrateur (différent de vous) afin qu'il paramètre les profils qui vous permettrons d'accéder au site.

Rôles dans TransBred.Com : UT = Utilisateur de Transbred.com, AS = Administrateur de Profils Simple, AU = Administrateur de Profils simple (ne peut modifier ses propres droits) et Utilisateur, AA = Administrateur de Profils Autonome (peut modifier ses propres droits) et Utilisateur.

<span id="page-3-0"></span>d- Lorsque je me connecte avec ma nouvelle clé, j'ai le message d'erreur : « Une reconnexion serait souhaitable. Votre certificat n'est pas reconnu. Veuillez vérifier qu'il a été déclaré dans votre contrat »

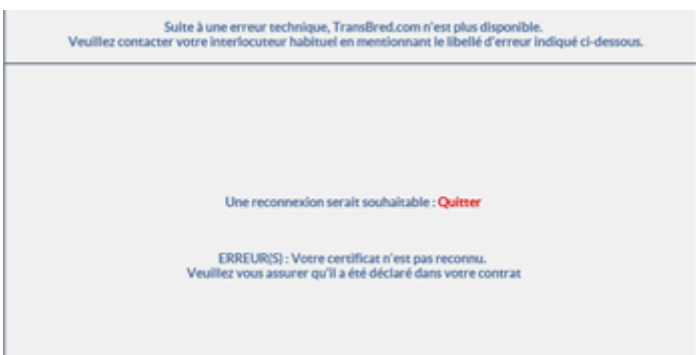

Ce message signifie que votre certificat n'a probablement pas encore été rattaché à votre contrat TransBRED.com.

Dans ce cas, merci d'envoyer un mail à notre service [svp.flux@bred.fr](mailto:svp.flux@bred.fr) avec une copie d'écran de votre message d'erreur afin que l'on puisse rattacher votre certificat à votre contrat.

\**S'il s'agit d'un nouveau contrat TransBRED.com, le premier administrateur autonome et utilisateur (AA) rattaché au contrat sera contacté par notre équipe SVP.FLUX par mail ou téléphone pour une formation d'initiation au site.*

<span id="page-3-1"></span>e- J'utilise un nouvel ordinateur mais ma clé CERTEUROPE ne fonctionne pas

Chaque poste ordinateur sur lequel est utilisé la clé CERTEUROPE doit contenir le logiciel pilote TRUSTED KEY MANAGER.

Pour le télécharger, cliquez sur le lien ci-dessous : <https://support.certeurope.fr/>

Cliquez sur l'icône correspondant au système d'exploitation de votre d'ordinateur

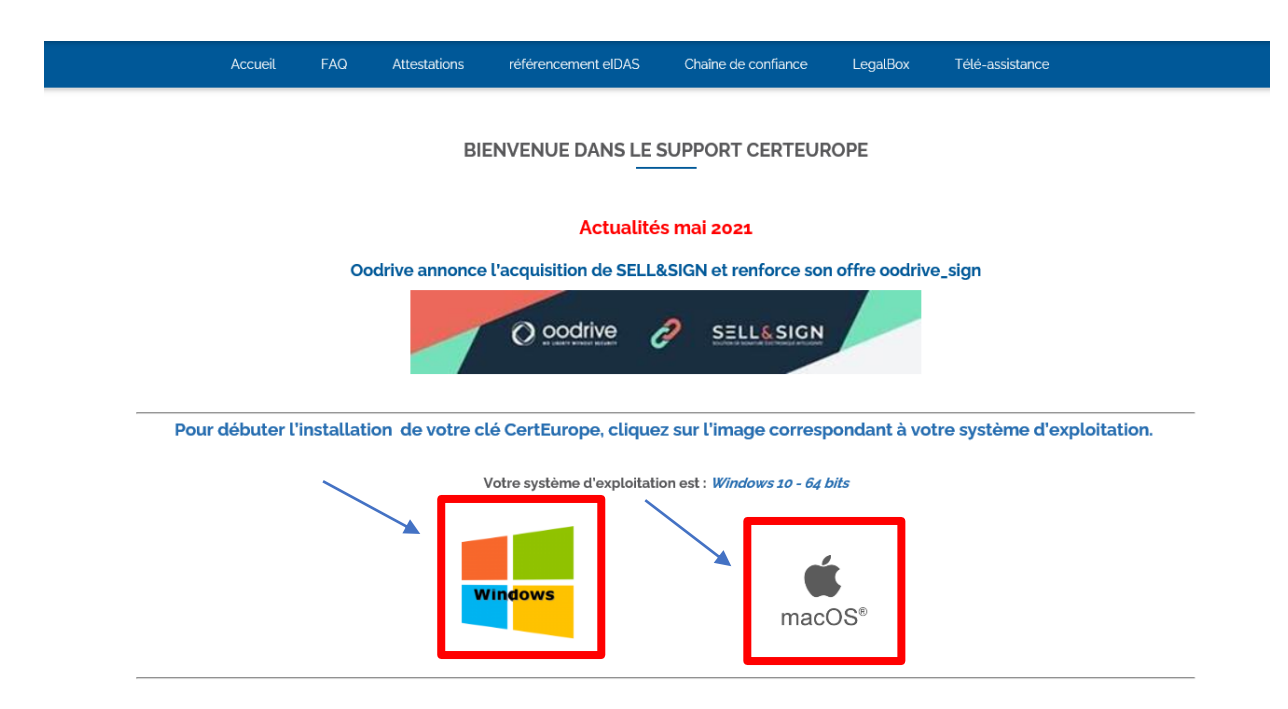

#### Cliquez sur télécharger ➔

Pour télécharger la version du logiciel correspondant à votre système d'exploitation, cliquez sur le bouton de téléchargement ci-dessous :

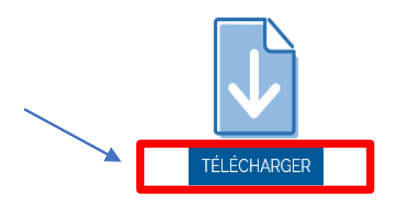

Remarque : Si l'outil de détection automatique ne parvient pas à déterminer votre système d'exploitation, vous pouvez consulter la liste complète des environnements supportés et télécharger le pilote adéquat à l'adresse suivante : https://support.certeurope.fr/telechargements/.

\*Pour toutes difficultés rencontrées lors du téléchargement et/ou de l'installation, vous pouvez contacter l'assistance CERTEUROPE au 08 99 70 00 46.

#### <span id="page-5-0"></span>f- Comment renouveler mes certificats ?

Afin de renouveler vos certificats, vous devez effectuer une nouvelle commande de clé sur le site CERTEUROPE.

Seule la personne habilitée par le représentant légal à commander les certificats pourra effectuer le renouvellement.

Il faut donc vous rapprocher de la personne désignée pour la gestion des certificats dans votre entité.

Pour vous aider à faire la commande, l'administrateur a accès au guide des certificats téléchargeable directement depuis son espace TransBRED.com.

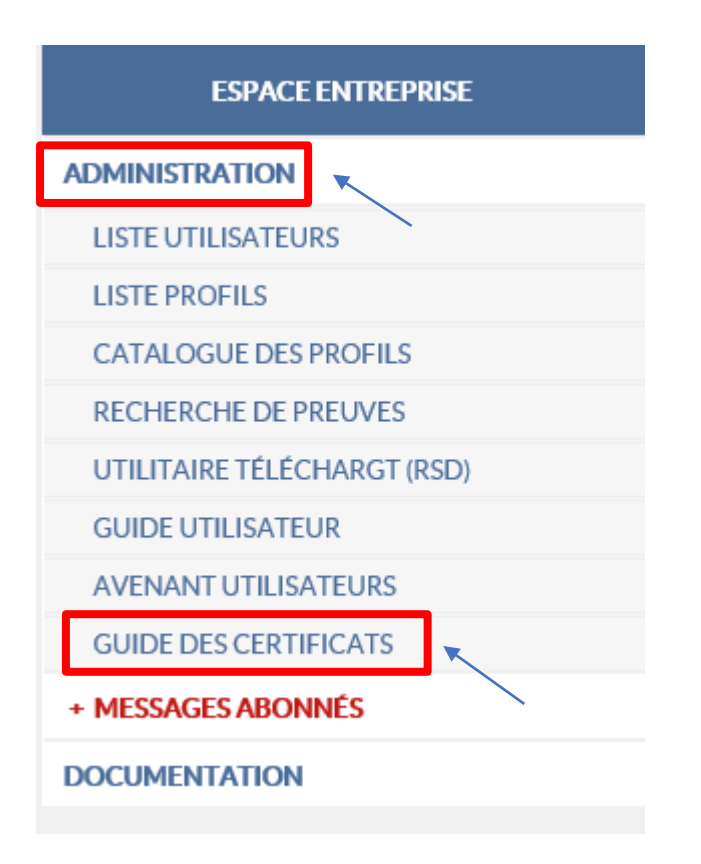